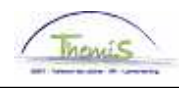

#### Processus num

Version 20-10-2009

Instruction de travail num : Interruption de carrière

Il existe deux sortes d'interruption de carrière :

- 1. Interruption de carrière à temps plein
- 2. Interruption de carrière à temps partiel ou mi-temps

De plus, il y a plusieurs raisons différentes d'accident de carrière :

- Interruption de carrière à mi-temps (LBH) ou temps plein (LBV)
	- Aide médicale à temps partiel (MBD) ou temps plein (MBV)
	- Congé parental temps partiel (OVD) ou temps plein (OVV)
	- Soins palliatifs temps partiel (PZD) ou temps plein (PZV)

#### **1. Absences**

Allez dans le composant ''Absences et congés'', cliquez sur ''Créer/mettre à jour absence''.

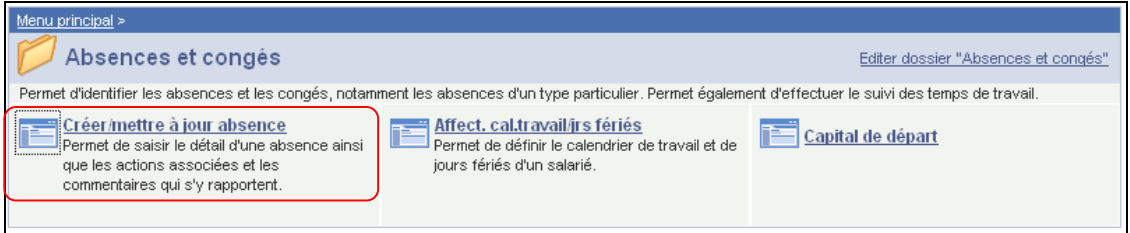

## **1.1. Interruption de carrière à temps plein**

Indiquez les dates de début et fin de l'interruption de carrière.

Choisissez le "type absence" "LBO" dans la picklist à l'aide de  $Q$ .

Choisissez le "code absence" dans la picklist à l'aide de  $Q$ . Les codes possibles pour interruption de carrière sont indiqués ci-dessus. (Dans ce printscreen c'est une interruption de carrière à temps plein ''OVV'').

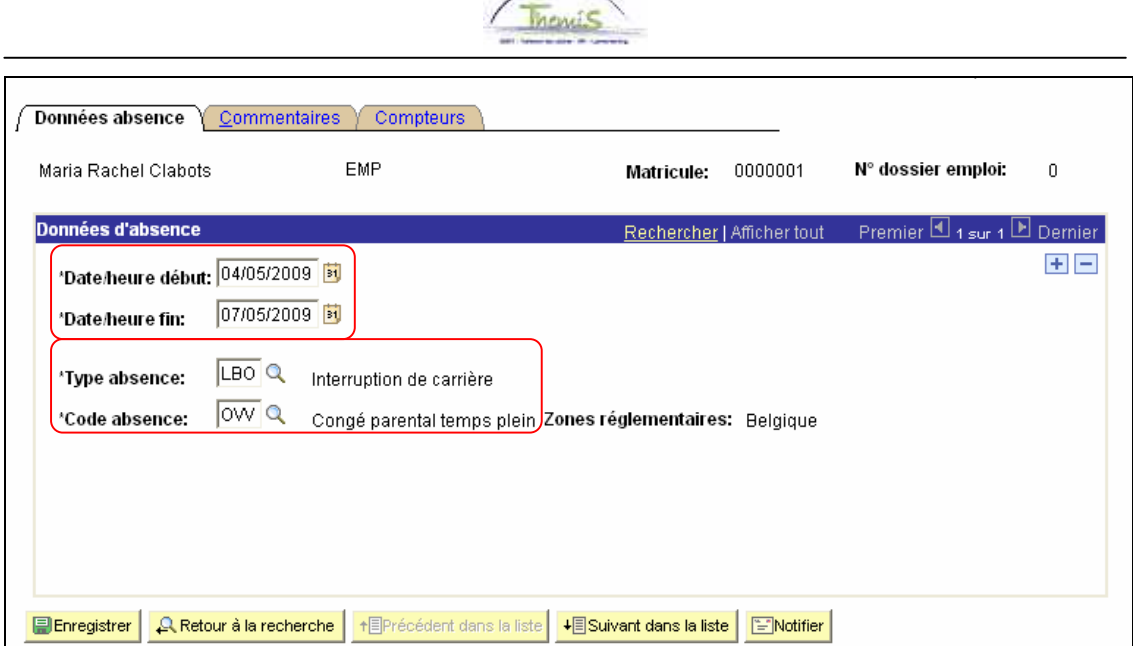

## **1.2. Interruption de carrière à temps partiel ou mi-temps**

Insérez les dates de début et fin de l'accident de carrière.

Choisissez le "type d'absence" "LBO" qui apparaît dans la picklist en cliquant sur Q.

Choisissez le "code absence" qui apparaît dans la picklist en cliquant sur  $\mathbb{Q}$ . Les codes possibles pour un accident de carrière temps plein sont plus bas. (Dans ce printscreen il s'agit d'un congé parental tmps plein ''OVV'').

Remplissez le ''pourcentage'' pour le calcule du traitement.

Remplissez le ''calendrier de travail''.

EXEMPLE :

Pour une absence de 1/5, le traitement doit être calculé à 80%. Remplissez dans le ''pourcentage'' 80,00.

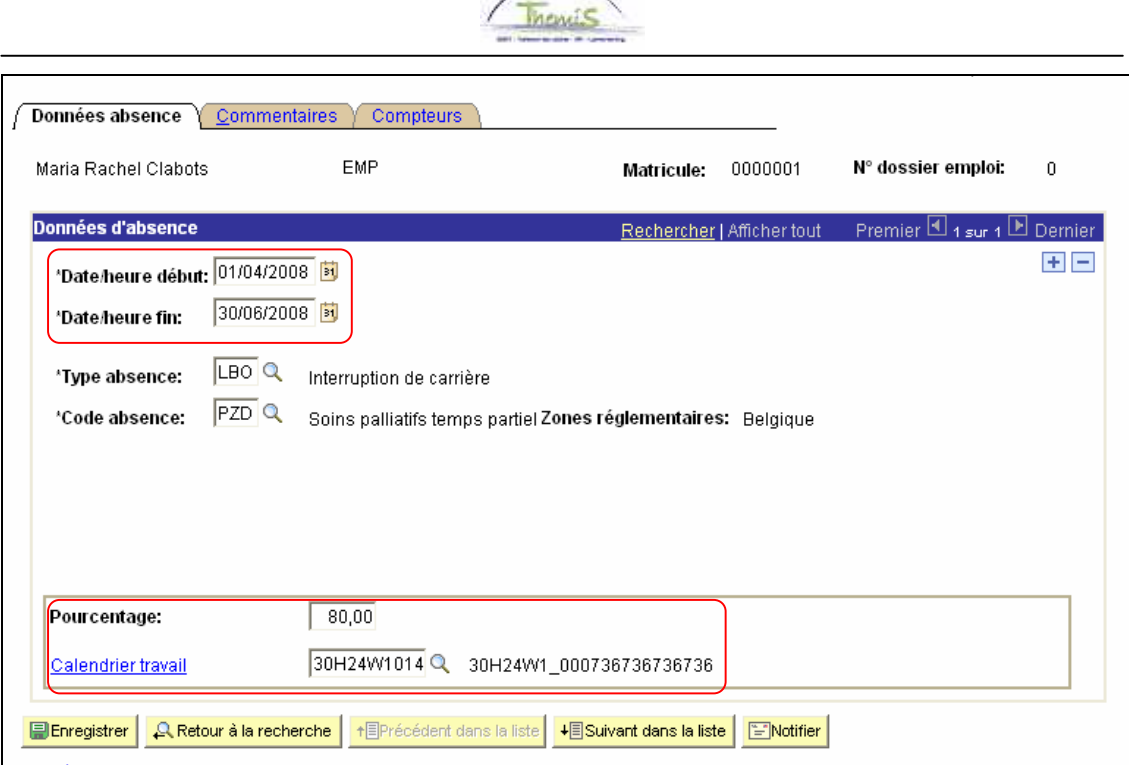

 $\curvearrowright$ 

# **2. Calendrier de travail**

Adaptez le calendrier de travail, conformément aux instructions de travail ''Ajout d'un nouveau membre du personnel''. (Instruction de travail num : XXX)

ATTENTION : Choisissez le ''Calendrier de travail''.

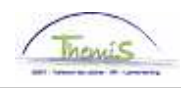

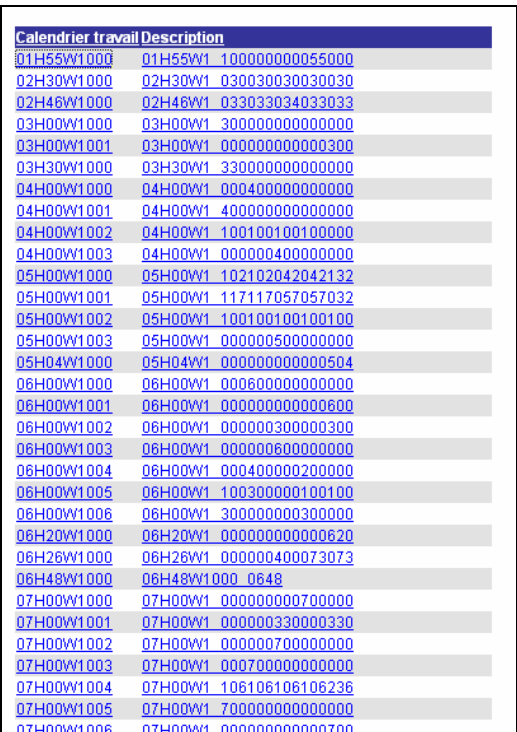

Cliquez sur **D**Enregistrer

**Allez plud loin dans le processus pour valider, éventuellement vérifier et approuver.**  (Instruction de travail num XXX)